Программирование платы Nano Arduino за 7 шагов Programming the Nano Arduino board in 7 steps Programmation de la carte Nano Arduino en 7 étapes 通过 7 个步骤对 Nano Arduino 开发板进行编程 Programando la placa Nano Arduino en 7 pasos في 7 خطوات Arduino Nano برمجة لوحة

1- Download & Install Arduino Software

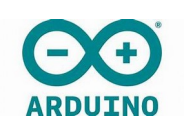

2- Files / New

3- Copy the following code / Paste in Arduino

```
const int motorPin = 7; // Pin D7 for motor 5DC relay > Installe la broche/pin du moteur pour le 
relais 1 = D3
const int fanPin = 8; // Pin D8 for Fan relay > Installe la broche/pin du ventilateur pour le relais 2 
= D4
void setup() 
{ 
  pinMode(7,OUTPUT);// Pin 7 is for Output > Déclare la broche/pin n° D7 en mode sortie
 pinMode(8,OUTPUT);// Pin 8 is for Output > Déclare la broche/pin n° D8 en mode sortie
}
void loop()
{
sequence(); // Call the under program "sequence" one time> Appelle le sous-programme 
"séquence" une première fois
sequence(); // two time > puis une deuxième
sequence(); // and four time > et enfin une troisième fois
digitalWrite(motorPin, LOW);
digitalWrite(fanPin, LOW);
delay(1800000); //switch off the system during half an hour > Désactive les relais moteur et 
ventilateur pendant le nombre 30 minutes
}
void sequence() // Under program "sequence" > Sous-programme "Séquence"
{
digitalWrite(motorPin, HIGH);
digitalWrite(fanPin, HIGH);
delay(7000); // Fan & motor "On" during 7 seconds > Déclenche les relais moteur et ventilateur 
pendant 7 secondes
digitalWrite(motorPin, LOW);
digitalWrite(fanPin, LOW);
delay(1); // Fan & motor "Off" during 1 millisecond > Désactive les moteur et ventilateur pendant 
1 milliseconde
```
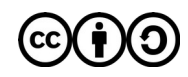

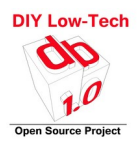

*digitalWrite(fanPin, HIGH);// Fan only "On" during 3 seconds > Déclenche le ventilateur seul pendant 3 secondes delay(3000); digitalWrite(fanPin, LOW); delay(1); // Fan "Off" during 1 millisecond > Désactive le ventilateur pendant 1 milliseconde }*

4- Tools / Card type > Nano Arduino [if trouble shouting > change Tools/Processors to ATmega328P (Old Bootloader)]

5- Connect the Nano Arduino to your computer

6- Clic on top left on

 $\checkmark$  Check

7- Clic on top left on

➔ Upload

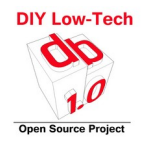

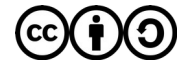

## Main programming principle / Principe de la programmation / البرمجة مبدأ / 编程原理 / Principio de programación / Принцип программирования

The wheel turns only intermittently during the day to save resources, avoid noise pollution and take off the waste in stages.

La roue effectue tourne seulement par intermittence durant la journée pour économiser les ressources, éviter les nuisances sonores et dé-colmater par étapes les déchets.

## Coding under Arduino  $(C +)$  traditionally consists of 3 parts:

Le codage sous Arduino (C+) compose traditionnellement de 3 parties :

● Assigning names to the pins of the card that will be used for the program const int (name that we choose to assign to the pin). Attribution des noms aux broches de la carte qui vont être utilisées pour le programme

const int (nom que l'on choisi d'attribuer à la broche)

● Assigning functions to the pins (will they be used for signal input or signal output?) In the Void setup () section (code text}

Attribution des fonctions aux broches ( est-ce qu'elles vont servir d'entrée signal ou sortir signal?) dans la rubrique *Void setup () {texte du code}*

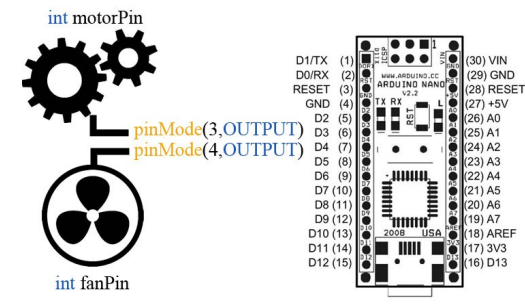

 $\bullet$  • Allocation of commands (here we use the delay = delay function) to the pins in the Void loop () section {code text}

This part of the program works like a loop that returns endlessly to the first line of code as soon as it finishes executing the last line.

Attribution des commandes (ici on utilise la fonction delay = temporisation) aux broches dans la rubrique *Void loop() {texte du code}*

Cette partie du programme fonctionne comme une boucle qui revient sans fin à la première ligne du code dés qu'elle a fini d'exécuter la dernière ligne.

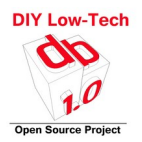

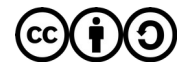

## *Précautions d'écriture /* الكتابة احتياطات */ Precauciones de escritura /* 写作注意事项*/ / Writing Precautions / Меры предосторожности при написании /*

*NB 1: the code lines must always end with ; to work NB 2: comments can be added to the code without disturbing its progress provided that they are placed at the end of the line of code behind two slashes // NB 3: a program may include several sub-programs entitled : Void [name of your choice] () {code text} NB 4: the "delay" function uses milliseconds: 1 second = 1000/1 minute = 60000*

*NB 1: les lignes de codes doivent toujours se terminer par un point virgule ; pour fonctionner NB 2: des commentaires peuvent être ajouter au code sans que cela perturbe son déroulement à la condition de les placer à la fin de la ligne de code derrière deux slashes // NB 3 : un programme peut comporter plusieurs sous-programmes intitulé : Void [nom au choix ](){texte du code} NB 4 : la fonction « delay » utilise des milliseconde : 1 seconde = 1000 / 1 minute = 60000*

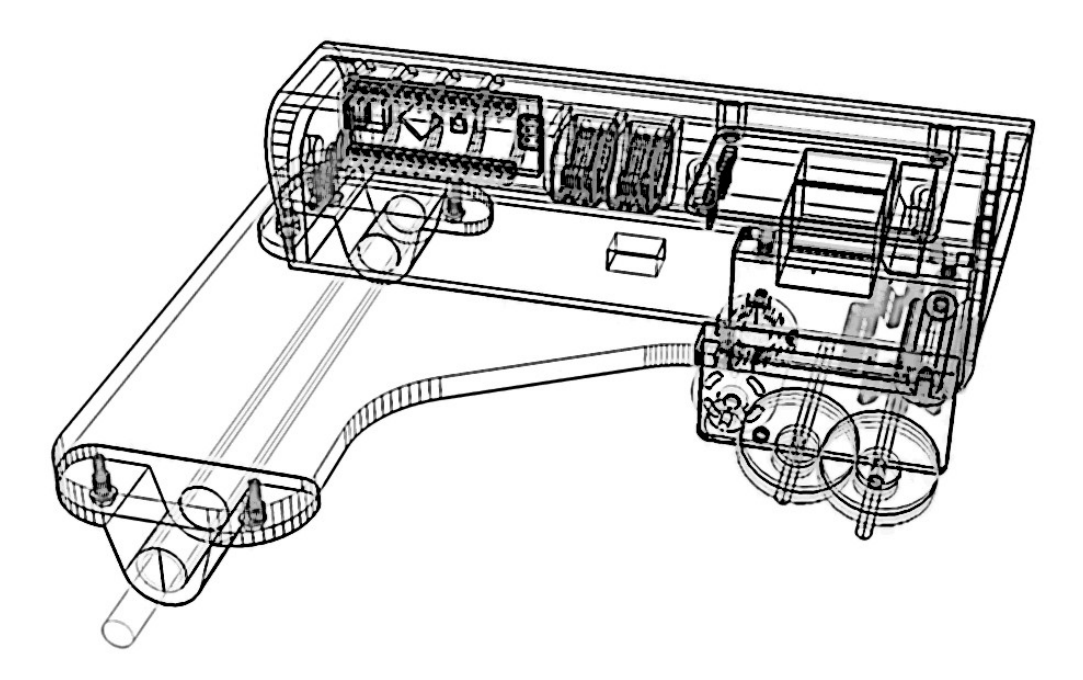

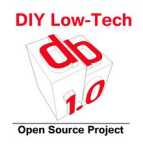

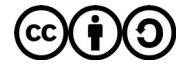

Program effects Effets du programme / البرنامج تأثيرات / 节目效果 / Программные эффекты / Efectos del programa /

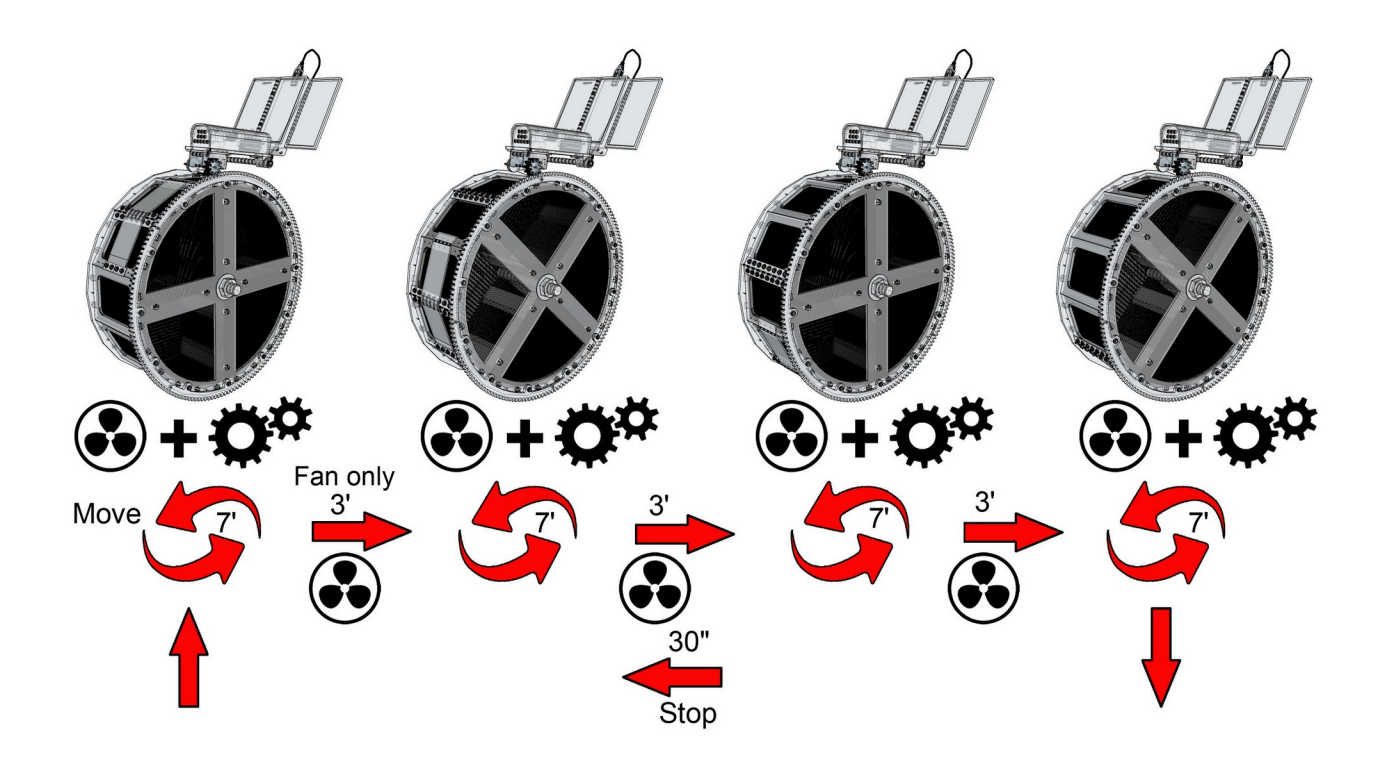

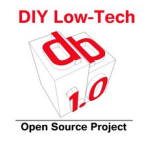

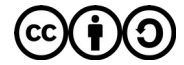

*План проводки /* 接线图 */ Plan de cableado / Wiring* plan*/* األسالك خطة */ Plan de câblage*

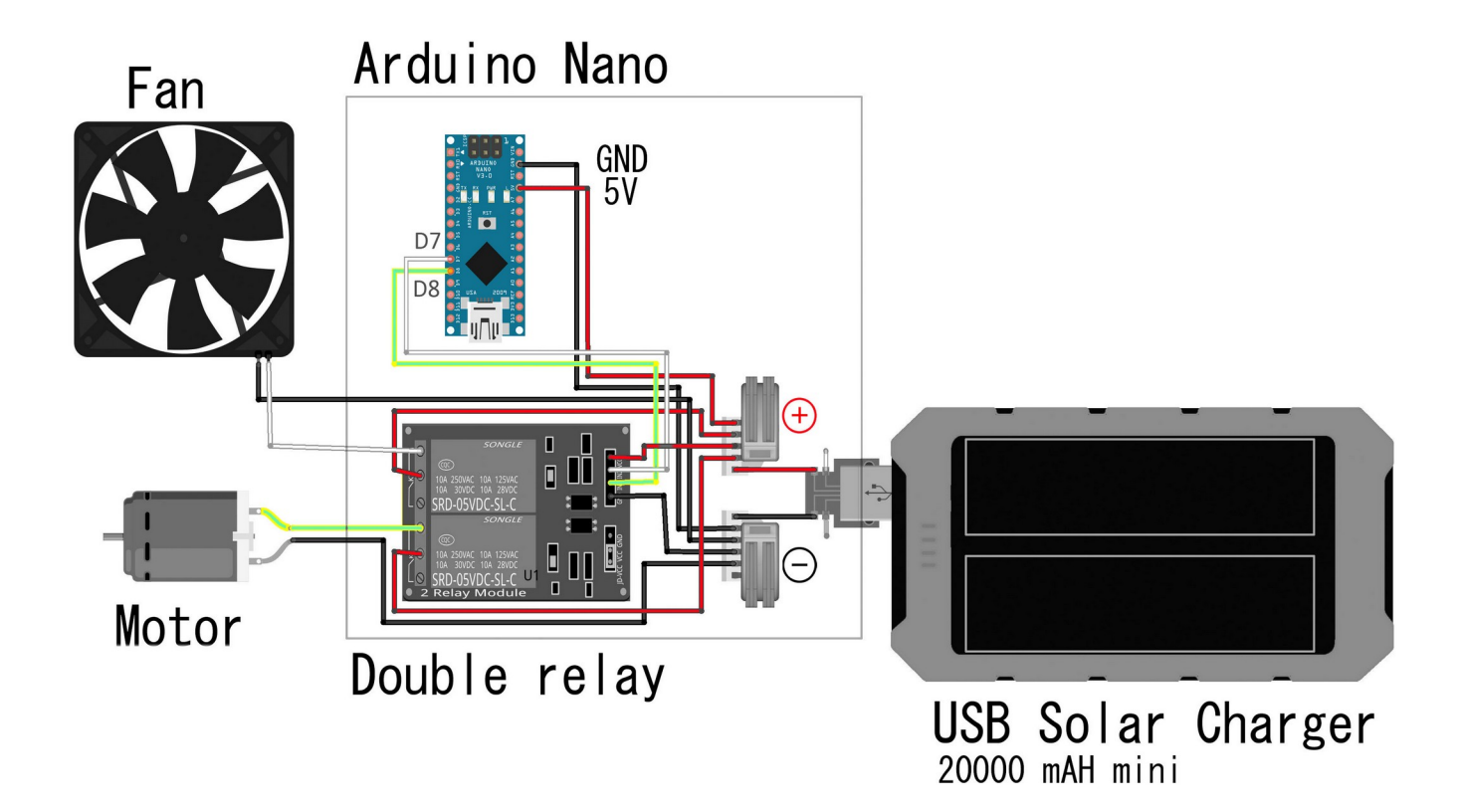

*Website*

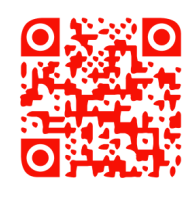

*Questions ? [opensourcedb1.x@gmail.com](mailto:opensourcedb1.x@gmail.com?subject=Questions)*

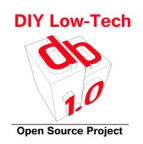

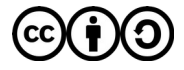